## **SKIRT**

# **MODEL A-05**

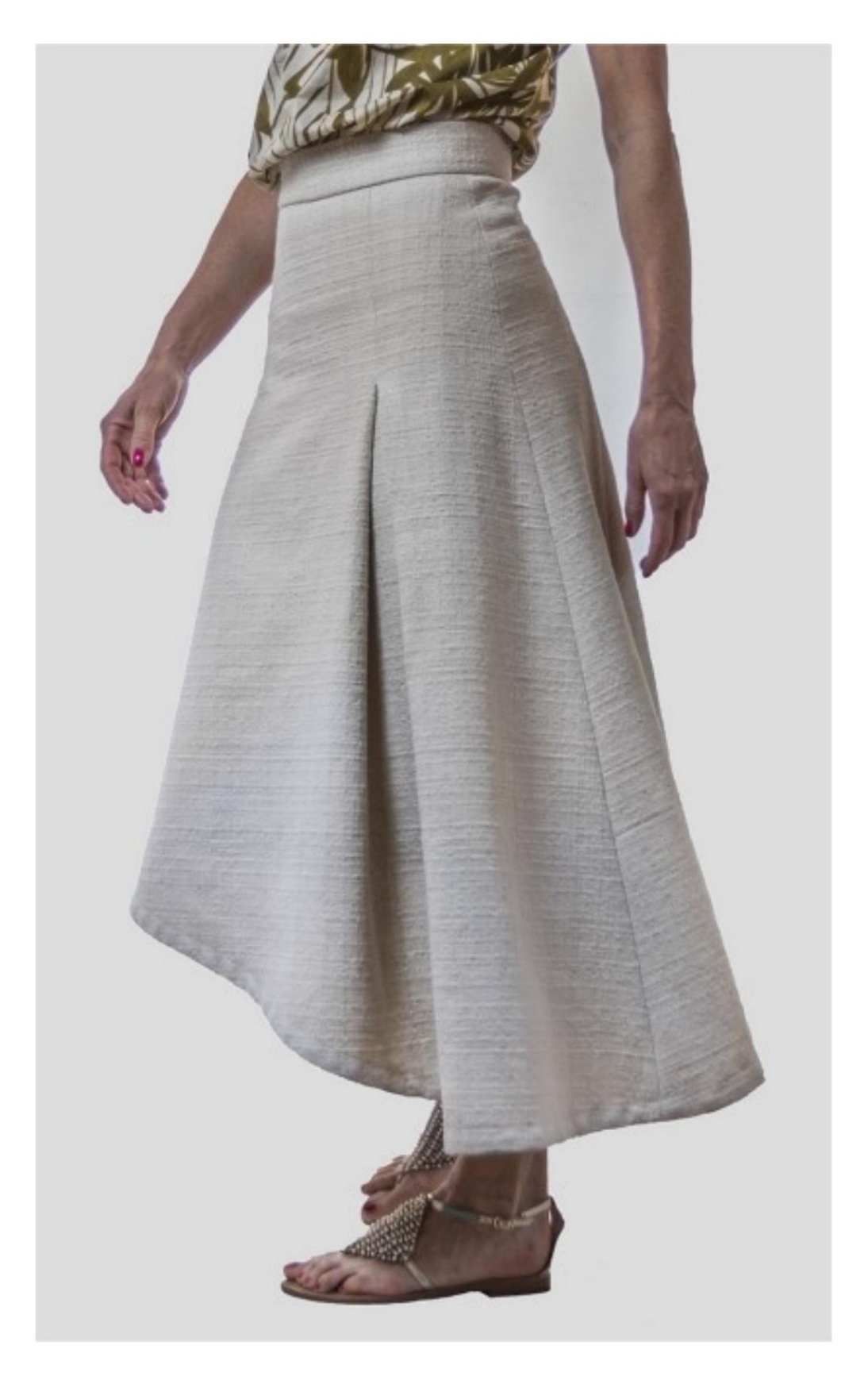

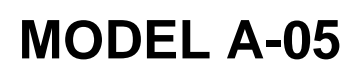

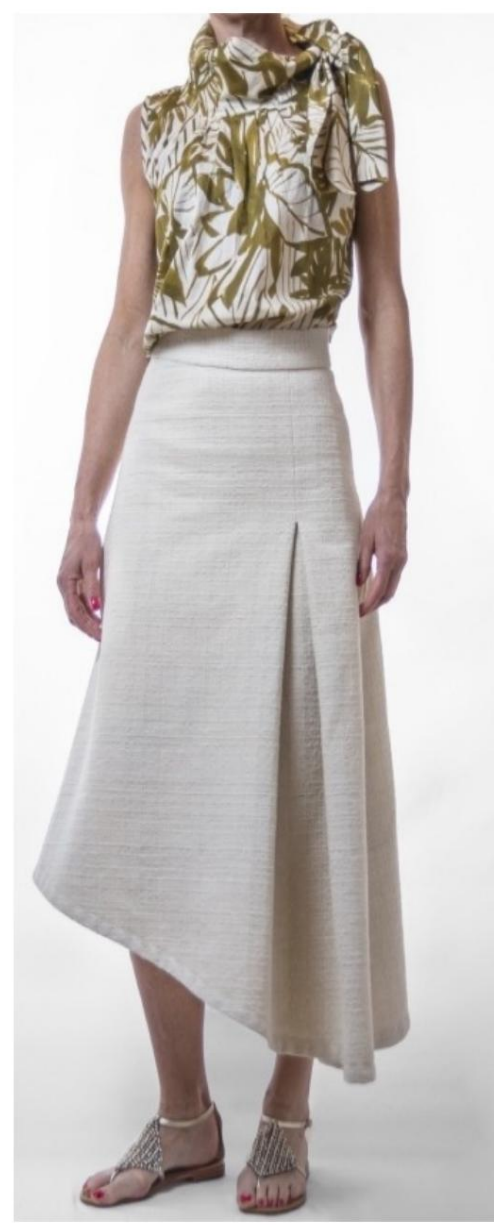

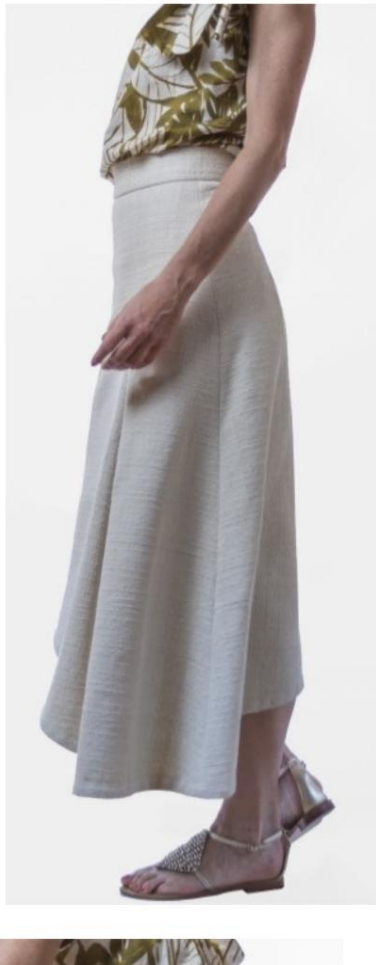

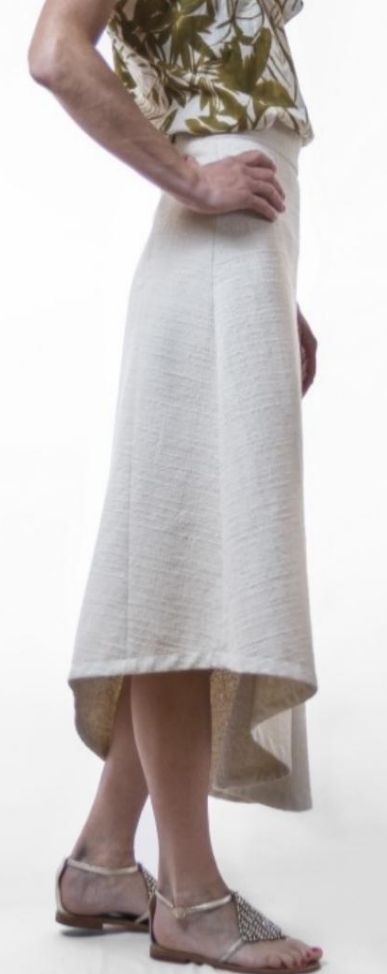

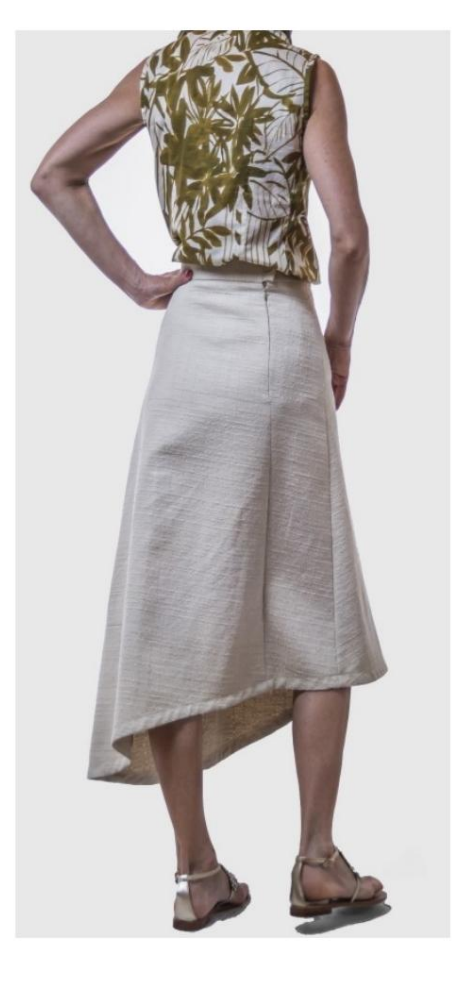

# **DESCRIPTION MODEL A-05**

Asymmetrical skirt with flap on the left side of the front.

In the pattern, arrows indicate the cm to close the folder with stitching.

Zipper (or invisible) inserted in the back seam.

The hem is finished with bias tape. Waist finished with a high fit waistband.

#### **VERY IMPORTANT FOR THE REALIZATION OF THE MODEL IS TAKING THE MEASUREMENTS.**

In the MEASUREMENTS page, selecting **"Show dummy for measures",** a dummy is displayed. Selecting a box for entering measurements, for example Person Height,

indicates how to correctly take this height.

**Your Measurements must be entered as requested, then it is the TittiCad program that processes them so that the original proportions of the model chosen by you adapt to your measurements.**

### **THE A-05 MODEL IS COMPOSED OF FOLLOWING PARTS:**

**N.2 REAR RIGHT.** Once on the single cloth. **N.4 STRAP.** Twice on single fabric. **N.1 FRONT.** Once on the single cloth. **N.3 LEFT REAR.** Once on the single cloth.

#### **Note:**

The pattern already includes seam allowances.

## **MATERIAL REQUIRED FOR THE REALIZATION OF THIS MODEL**

The fabric of the model in the photo is medium weight cotton, similar to chanel, but with a more compact weave.

• Recommended fabric: wool, linen, cotton, jeans. • An 18 cm zip. • Button diameter 2.5 cm. • Thermo-adhesive cloth, medium weight, to reinforce the strap, 20 cm. • Sewing machine thread. • Bias for background. Being a made-tomeasure model, for the quantity you must measure the bottom of your model.

#### **PATTERN ON FABRIC AND QUANTITY OF FABRIC NECESSARY**

There are 2 possible cases, depending on whether you are using the TittiCad Program (installed on your PC), or the Online Pattern Making Service (present on the website www.titticad.com):

- TittiCad program: By opening the PRINT page and selecting the **Arrangement on fabric**  item from the "List of Available Prints", a suggestion is displayed on how to position the model on the fabric.

- [Online Patterns of www.titticad.com: A](https://www.titticad.com/cartamodelli-online)fter

entering the measurements and requesting the Free Preview, it is shown at the bottom of the page **Arrangement on fabric and required fabric length.**

The vertical arrow indicates the quantity of fabric required, while the horizontal arrow indicates the width of the fabric, it can be double fabric (when 75cm is indicated) or single fabric (when 150cm is indicated).

It is recommended to always take a little more (10-15 cm)

## **PACKAGING TIPS**

## **Pattern preparation**

[How to assemble TittiCad pattern.](https://www.devcad.com/tc_online/tutorial.asp?nome=assemblaggio_a4)

## **First steps in the packaging**

[2-3 Things to know about fabric before placing pattern on](https://www.devcad.com/tc_online/tutorial.asp?nome=primi_passi_1)  fabric.

[How to place pattern on fabric.](https://www.devcad.com/tc_online/tutorial.asp?nome=primi_passi_2)

Mark the outline of the pattern and assemble a front with a back.

### **Specific video tutorials for this model**

Assemble the various parts by putting lines together with same markers.

[How to apply classic zipper in an easy way.](https://www.devcad.com/tc_online/tutorial.asp?nome=cerniera_classica_semplice)

[Fit strap formed by 2 parts.](https://www.devcad.com/tc_online/tutorial.asp?nome=cinturino_in_forma)

[How to apply thermoadhesive canvas.](https://www.devcad.com/tc_online/tutorial.asp?nome=teletta)

[Strap closure with button and Automatic, without buttonhole.](https://www.devcad.com/tc_online/tutorial.asp?nome=cinturino_con_automatico)

Bottom of this model finished with bias tape, using the same [technique shown in the video: How to apply bias](https://www.devcad.com/tc_online/tutorial.asp?nome=sbieco_fondo_pantalone)  tape to the bottom of trousers.

For all the video tutorials on the pack, click the link below:

www.titticad.com/package